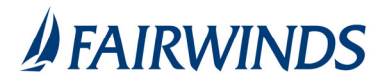

## Positive Pay‐ Paid Check Items Search

The Paid Check Search screen is used to search for specific transactions using dynamic selection criteria.

- 1. In the navigation menu, click or tap **Advanced Payments** > **Positive Pay Advanced**. The Positive Pay page appears.
- 2. Click Check Search
- 3. Complete Check Search query
	- a) Account Nickname
	- b) Check Status
	- c) Check Number From/To
	- d) Date: Issued, Paid, Input, Exception, or Void
	- e) Date From/To
	- f) Additional Options available
		- 1. Decision
		- 2. Reason
		- 3. Include Reversals
- 4. Click Search

Check Search Results:

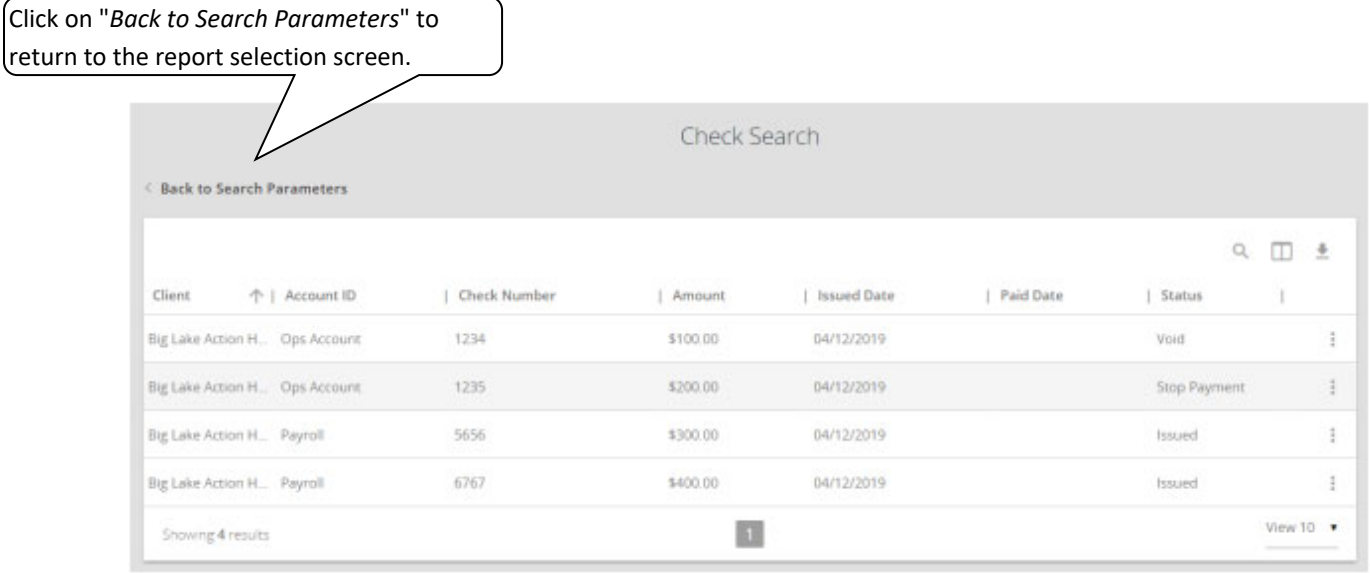

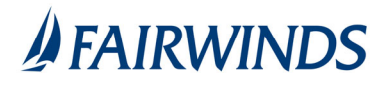

The following columns appear on the Check Search screen:

**Status**: The status of the transaction.

**Issued**: Displayed on items that are flagged as issued by the system. **Exception**: Displayed on items that are flagged as exceptions by the system. **Returned**: Displayed on items that are flagged as returned exceptions by the system. **Paid**: Displayed on items that have been previously paid. **Stop Payment**: Displayed for checks that have been stopped with a stop payment. **Reversal**: Displayed on items that have been paid and reversed. **Void**: Displayed on items that have been voided. **Blank**: No icon indicates that the item is an outstanding check.

**Client/Account ID**: The Client/Account ID is the nickname or description that identifies this account to the customer. This Client/Account ID is displayed in place of the account number on screens within the system and in emails generated by the system. *Note*: The label used for this field (typically "Client ID" or "Account ID") throughout the system is defined by the financial institution.

**Issued Date**: The issued date for this check. On *Paid Not Issued* exceptions, the paid date is defaulted into the issued date field.

**Paid Date**: The paid date for this check.

**Check #**: The check number of this item.

**Amount**: The amount of the check that has been presented for payment.

**Issued Payee:** The issued payee name for this check. *Note*: Issued Payee is only displayed if Display Issued Payee Name is selected in the client setup screen.